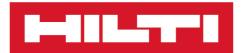

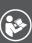

**PSA 200** 

English

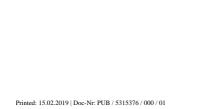

# **PSA 200**

Original operating instructions

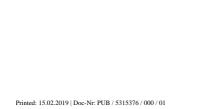

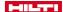

### 1 Information about the documentation

#### 1.1 About this documentation

- Read this documentation before initial operation or use. This is a prerequisite for safe, trouble-free handling and use of the product.
- Observe the safety instructions and warnings in this documentation and on the product.
- Always keep the operating instructions with the product and make sure that the operating instructions
  are with the product when it is given to other persons.

## 1.2 Explanation of symbols used

## 1.2.1 Warnings

Warnings alert persons to hazards that occur when handling or using the product. The following signal words are used:

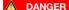

#### DANGER!

▶ Draws attention to imminent danger that will lead to serious personal injury or fatality.

#### A WARNING

## WARNING!

Draws attention to a potential threat of danger that can lead to serious injury or fatality.

## **↑** CAUTION

#### CAUTION !

 Draws attention to a potentially dangerous situation that could lead to slight personal injury or damage to the equipment or other property.

## 1.2.2 Symbols in the documentation

The following symbols are used in this document:

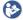

Read the operating instructions before use.

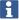

Instructions for use and other useful information

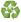

Dealing with recyclable materials

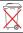

Do not dispose of electric equipment and batteries as household waste

## 1.2.3 Symbols in the illustrations

The following symbols are used in illustrations:

These numbers refer to the corresponding illustrations found at the beginning of these operating instructions

The numbering reflects the sequence of operations shown in the illustrations and may deviate from the steps described in the text

Item reference numbers are used in the **overview illustrations** and refer to the numbers used in the **product overview section** 

This symbol is intended to draw special attention to certain points when handling the product.

# 1.3 Explanation of signs used

# 1.3.1 Symbols

The following symbols are used:

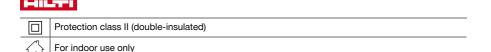

## 1.4 Product information

products are designed for professional users and only trained, authorized personnel are permitted to operate, service and maintain the products. This personnel must be specifically informed about the possible hazards. The product and its ancillary equipment can present hazards if used incorrectly by untrained personnel or if used not in accordance with the intended use.

The type designation and serial number are printed on the rating plate.

 Write down the serial number in the table below. You will be required to state the product details when contacting Hilti Service or your local Hilti organization to inquire about the product.

#### **Product information**

| Monitor    | PSA 200 |
|------------|---------|
| Generation | 01      |
| Serial no. |         |

# 1.5 Declaration of conformity

We declare, on our sole responsibility, that the product described here complies with the applicable directives and standards. A copy of the declaration of conformity can be found at the end of this documentation.

The technical documentation is filed and stored here:

Hilti Entwicklungsgesellschaft mbH | Tool Certification | Hiltistraße 6 | 86916 Kaufering, DE

# 2 Safety

## 2.1 Additional safety instructions, detectors

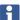

This product complies with all the requirements of the applicable directives, but **Hilti** cannot entirely rule out the possibility of interference caused by powerful magnetic or electromagnetic fields affecting it, possibly leading to incorrect measurements. Check accuracy by taking measurements by other means when working under such conditions, or if you are unsure.

- Before operating the device, read the operating instructions stored in its memory.
- Use the product only when it is in perfect working order.
- Never tamper with or modify the product in any way.
- Do not operate the scanning tool in explosive atmospheres, such as in the presence of flammable liquids, gases or dust.
  - Sparks that can ignite dust, fumes or vapors can be created in the scanning tool.
- Acclimatize the scanning tool before using it.
  - Big differences in temperature can lead to incorrect operation.
- Always check the device settings before using it.
- After switching on, observe the display.
  - A disclaimer appears when the device powers up. You must accept this disclaimer in order to access the main menu.
- Comply with warnings if they are issued.
- ▶ Keep the display clean and carefully dry the device before stowing it in a transport container.
- ► Keep to the specified range of operating and storage temperatures between -25 °C and +63 °C.
- Remove the battery prior to storage.

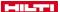

# 3 Description

## 3.1 Product

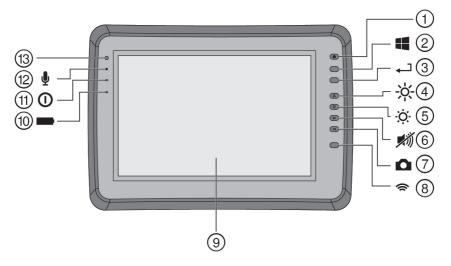

- 1 On/off button
- 2 Windows button
- 3 Confirmation button
- 4 Increase brightness
- ⑤ Reduce brightness
- 6 Mute the device
- (7) Screenshot function

- 8 Switch WLAN on/off
- 9 Touchscreen
- 10 Battery charge state
- 11 Power LED
- 12 Microphone
- (13) Light sensor

## 3.2 Use

The tablet is designed to be used to display and analyses scans made with **Hilti Scan** systems. Scans can be managed in projects and subsequently transferred to a PC for data evaluation and archival.

## 4 Technical data

| Maximum emitted transmission power in the frequency range 2400 2485 MHz | 20 dBm |
|-------------------------------------------------------------------------|--------|
| Maximum emitted transmission power in the frequency range 5150 5725 MHz | 23 dBm |

#### 5 Before use

# 5.1 Charging and switching on

- 1. Charge the device fully.
- 2. Switch the device on by pressing the on/off button.
- 3. Start the PSA 200 application.
- 4. Before the PSA 200 application can be used you must accept the terms of the disclaimer notice displayed.
- 5. Press the X symbol at top right to end the PSA 200 application.

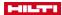

To switch the device off select Start → Shut down.

## 5.2 Activation

1. Type the activation key and your contact data.

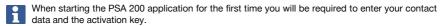

2. Confirm your entries by pressing the Activate function button.

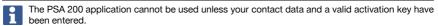

#### 5.3 Settings

1. Select the desired language, the desired country and the units you wish to be displayed.

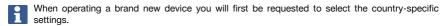

2. Confirm the settings you have made by pressing the **OK** function button.

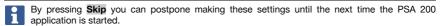

# 6 Operation

# 6.1 Displaying the operating instructions

1. Press the ? symbol at top right.

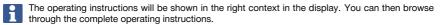

2. To close the operating instructions, press the Back function button.

## 6.2 Main menu

The PSA 200 application starts with the main menu, which can also be accessed at any time by pressing the **Home** button at top left of the screen. From there you can also access the project management and settings screens.

### 6.3 Project management

Using the functions accessed from the **Projects** submenu you can manage projects, display and analyze previously recorded scans and import new data.

## 6.4 Importing PS 1000 X-Scan projects and data

- 1. Connect the PS 1000 X-Scan using the PSA 52 data cable.
- Press the Import function button and then select the PS 1000 X-Scan.
- Either use the check boxes to select one or more projects or tap a project to show the scans it contains. These scans can then also be selected by way of the check boxes.
- Confirm your selection by pressing the OK function button and, if individual scans have been selected (see point 3), then select the target project on the PSA 200 tablet.
- 5. The selected objects (projects or individual scans) will then be imported.

## 6.5 Importing PS 200 S Ferroscan projects and data

- 1. Insert the PSA 56 infrared adapter in a USB port on the PSA 200 tablet.
- 2. Position the PS 200 S opposite the PSA 200 tablet so that the IR interfaces are facing each other directly.
- 3. Press the Import function button and then select the PS 200 S.
- 4. Select the project into which the scans from the PS 200 S are to be imported.
- 5. All the scans from the PS 200 S will then be imported into the selected project on the PSA 200 tablet.

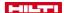

## 6.6 Importing PS 300 projects and data

- 1. Connect the PS 300 to the PSA 200 by means of the data cable.
- 2. Press the **Import** function button and then select the PS 300.
- 3. Either use the check boxes to select one or more projects or tap a project to show the scans it contains. These scans can then also be selected by way of the check boxes.
- Confirm your selection by pressing the OK function button and, if individual scans have been selected (see point 4), then select the target project on the PSA 200 tablet.
  - ► The selected objects (projects or individual scans) will then be imported.
- 5. When finished, sever the connection between the PSA 200 and the PS 300 / PS 300-W.

## 6.7 Analyzing scans

- 1. Select the desired scan from a project.
  - ➤ The scan is then displayed.
- 2. Use the function button to set the display mode to 2D or 3D.
- The Param. and Visualization function buttons can be used to change the visualization and calculation
  parameters. If you change the values in Param., the data will have to be recalculated. To do this, press
  the OK confirmation button beside the parameter that has changed.
- The Extras function button provides access to various functions including the ability to export simple reports in PDF format or to make and play back audio recordings.
- 5. You can use the Drillhole function button to show the drillholes in Imagescans or to define new drillholes.
- 6. The data from the PSA 200 tablet can be transferred to a PC for further analysis.

# 7 The following settings can be adjusted:

- · Country settings
- Options
- Software update

#### 8 Care and maintenance

#### 

#### Risk of injury with battery inserted!

▶ Always remove the battery before carrying out care and maintenance tasks!

### Care and maintenance of the tool

- · Carefully remove stubborn dirt.
- Clean the air vents carefully with a dry brush.
- Use only a slightly damp cloth to clean the casing. Do not use cleaning agents containing silicone as these can attack the plastic parts.

# Care of the Li-ion batteries

- Keep the battery free from oil and grease.
- Use only a slightly damp cloth to clean the casing. Do not use cleaning agents containing silicone as these may attack the plastic parts.
- · Avoid ingress of moisture.

#### Maintenance

- Check all visible parts and controls for signs of damage at regular intervals and make sure that they all function correctly.
- Do not operate the product if signs of damage are found or if parts malfunction. Have it repaired immediately by Hilti Service.
- After cleaning and maintenance, fit all guards or protective devices and check that they function correctly.

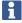

To help ensure safe and reliable operation, use only genuine Hilti spare parts and consumables. Spare parts, consumables and accessories approved by Hilti for use with the product can be found at your local **Hilti Store** or online at: **www.hilti.group**.

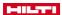

# 9 Transport and storage of cordless tools

#### Transport

# **△** CAUTION

## Accidental starting during transport!

- Always transport your products with the batteries removed!
- Remove the battery.
- Never transport batteries in bulk form (loose, unprotected).
- Check the tool and batteries for damage before use after long periods of transport.

#### Storage

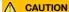

## Accidental damage caused by defective or leaking batteries!

- Always store your products with the batteries removed!
- ▶ Store the tool and batteries in a place that is as cool and dry as possible.
- ▶ Never store batteries in direct sunlight, on heating units or behind a window pane.
- Store the tool and batteries in a place where they cannot be accessed by children or unauthorized persons.
- ► Check the tool and batteries for damage before use after long periods of storage.

# 10 RoHS (Restriction of Hazardous Substances)

Click on the link to go to the table of hazardous substances: gr.hilti.com/r9084573.

There is a link to the RoHS table, in the form of a QR code, at the end of this document.

# 11 Disposal

Most of the materials from which **Hilti** tools and appliances are manufactured can be recycled. The materials must be correctly separated before they can be recycled. In many countries, your old tools, machines or appliances can be returned to **Hilti** for recycling. Ask **Hilti** Service or your Hilti representative for further information.

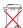

Do not dispose of power tools, electronic equipment or batteries as household waste!

# 12 Manufacturer's warranty

▶ Please contact your local Hilti representative if you have questions about the warranty conditions.

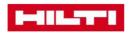

**Hilti Corporation** 

Feldkircherstraße 100 9494 Schaan | Liechtenstein

PSA 200 (01)

[2016]

2014/53/EU

2011/65/EU

EN ISO 12100

EN 300328 V2.1.1

EN 301893 V2.1.1

EN 301511 V12.5.1

EN 301908-1 V11.1.1

EN 303413 V1.1.1

EN 50566:2017

EN 301489-1 V2.1.1

EN 301489-17 V3.1.1

EN 301489-19 V2.1.0

EN 301489-52 V1.1.0

EN 60950-1:2006 + A11:2009 +

A1:2010 + A12:2011 + A2:2013

Schaan, 12/2017

Paolo Luccini

Head of Quality and Process-Management

**BA Electric Tools & Accessories** 

**Thomas Hillbrand** 

Head of BU Measuring

**Business Unit Measuring** 

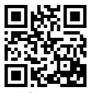

**PSA 200** 

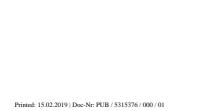

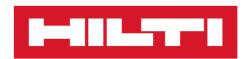

Hilti Corporation LI-9494 Schaan

Tel.:+423 234 21 11

Fax:+423 234 29 65

www.hilti.group

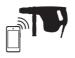

2164701

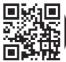

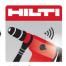

Hilti Connect